# **PhotoFrame**

# Register your product and get support at www.philips.com/welcome

SPF4610

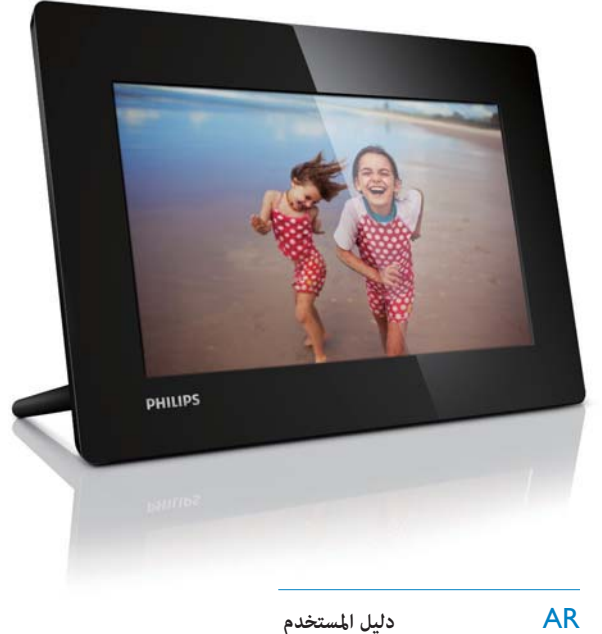

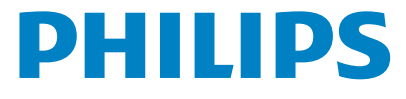

# **المحتويات**

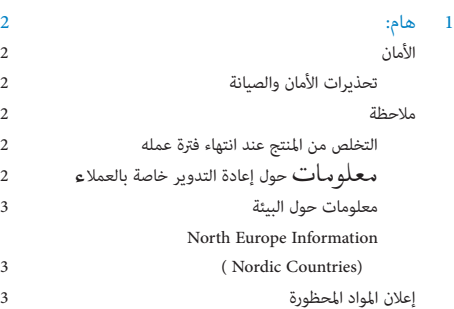

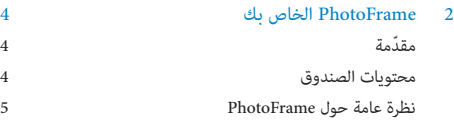

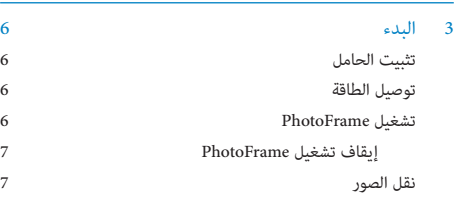

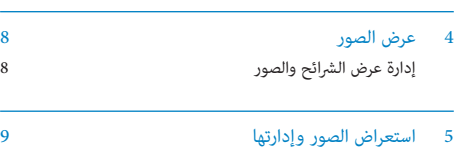

[6 الساعة والتقويم 10](#page-10-0)

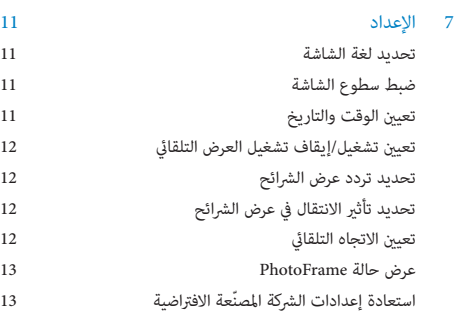

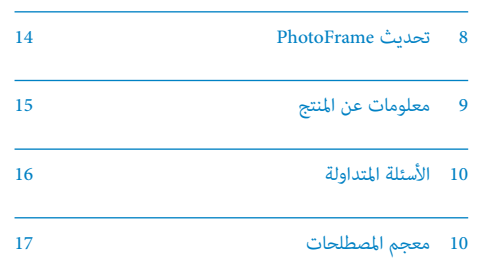

#### ي.<br>-<br>الحياء الي مساعدة؟

í,

يرجى زيارة موقع welcome/com.philips.www على ويب حيث ميكنك ِ الوصول إلى مجموعة كاملة من المواد المساعدة شأن دليل المستخدم ً وتحديثات البرنامج الأخرية إضافة إلى أجوبة على الأسئلة المتداولة.

## 1 **1 هام:**

# **الأمان**

# **تحذيرات الأمان والصيانة**

- لا تلمس أبداً الشاشة أو تضغط عليها بواسطة مواد صلبة إذ قد يؤدي ذلك إلى إلحاق ضرر دائم بالشاشة.
- في حال عدم استخدام المنتج لفترات طويلة، اعمد إلى فصل الطاقة عنه.
- قبل البدء بتنظيف الشاشة، قم بإيقاف تشغيل المنتج وبفصل الطاقة عنه. قم بتنظيف الشاشة بواسطة قطعة قامش ناعمة ورطبة. لا تستخدم الكحول أو السوائل الكيميائية أو مواد التنظيف المنزلية لتنظيف المنتج.
- لا تضع المنتج أبداً على مقربة من النار أو مصادر حرارة أخرى، كما لا تقم بتعريضه لأشعة الشمس المباشرة.
	- ّ لا تعرض المنتج أبداً للمطر أو المياه. لا تضع حاويات السوائل، مثل أواين الزهور، بالقرب من المنتج.
- ِ حذار من إسقاط المنتج. يؤدي إسقاط المنتج إلى إلحاق ضرر به.
- احرص على استخدام خدمات أو برامج وتثبيتها من مصادر موثوق بها فقط وخالية من الفريوسات أو البرامج الضارة.
	- إن هذا المنتج معدّ للاستخدام المنزلي فقط.
	- لا تستخدم سوى محوّل الطاقة المزوّد مع المنتج.
- يجب تثبيت المقبس-المأخذ بالقرب من الجهاز بحيث يسهل الوصول إليه.

#### ملاحظة

#### نامض ل۱

ما من مكونات قابلة للاستخدام من قبل المستخدم. لا تقم بفتح الأغطية أو إزالتها في الناحية الداخلية من المنتج. يجب أن يتم إصلاح المنتجات من قبل أحد مراكز الخدمة التابعة لـ Philips ومتاجر ً الإصلاح الرسمية. يؤول عدم القيام بذلك إلى إبطال الضامن، صراحة أو ضمنا.ً

إن أي تشغيل منع صراحة في هذا الدليل أو أي تعديلات أو طرق تجميع لم يوصى أو يصرح بها في هذا الدليل تبطل الضمان.

<span id="page-2-0"></span>يتوافق هذا المنتج مع المتطلبات الأساسية وأحكام توجيه المفوضية الأوروبية /2006/EC/2004/108 (فولتية منخفضة)، 2004/108 (EMC).  $\frac{1}{2}$ **EWW** 

Be responsible **Respect copyrights** 

إن إجراء أي نسخ غري مصرح به للمواد المحمية، مبا في ذلك برامج ّ الكمبيوتر، والملفات، وعمليات البث والتسجيلات الصوتية، يعد نتهاكاً لحقوق النشر ويشكل جرماً جنائياً. يُننع استخدام هذا الجهاز لأغراض مماثلة.

#### **التخلص من المنتج عند انتهاء فترة عمله**

- يحتوي المنتج الجديد على مواد قابلة لإعادة التدوير وإعادة الاستخدام. بوسع شركات متخصصة أن تتولى عملية إعادة تدوير المنتج لزيادة نسبة المواد التي تتم إعادة استخدامها ولتقليص نسبة المواد التي يتم التخلص منها.
- ّ يرجى الاستعلام لدى موزع منتجات Philips المحلي عن الأنظمة المحلية المتعلقة بكيفية التخلص من جهاز العرض القديم.
	- ّ (للعملاء في كندا والولايات المتحدة الأمريكية) تخلص من المنتج القديم وفقاً للأنظمة الاتحادية أو أنظمة الولاية المحلية.
- للحصول على مزيد من المعلومات حول إعادة التدوير، اتصل بـ www.eia.org (Consumer Education Initiative(.

### **حول إعادة التدوير خاصة بالعملا**

.<br>تقـوم Philips بوضع أهداف قابلة للتطبيق على الصعيدين التقني والإقتصادي لتحسني الأداء البيئي لمنتجات المنظمة وخدمتها ونشاطاتها.

منذ مراحل التخطيط والتصميم والإنتاج، تشدد Philips عل أهمية صناعة منتجات قابلة للتدوير بسهولة. في Philips، تستلزم إدارة انتهاء فترة العمل الافتراضية مبدئياً وحني يكون ذلك ممكنا،ً المشاركة ّ في سحب المبادرات الوطني وبرامج إعادة التدوير، ومن المفضل أن يتم ذلك بالتعاون مع المنافسني.

يتوافر حالياً نظام إعادة تدوير قيد التشغيل في البلدان الأوروبية، شأن هولندا، بلجيكا، النرويج، السويد والدامارك.

في الولايات المتحدة الأمريكية، ساهم قسم منط عيش مستهلك Philips في أميركا الشمالية باعتمادات مالية لجمعية الصناعات الإلكترونية

(EIA (ومشروع إعادة التدوير الإلكتروين ومبادرات الولاية لإعادة تدوير المنتجات الإلكترونية من المصادر المنزلية، وذلك لدى انتهاء فترة عملها. أضف إلى ذلك، إن المجلس الشاملي الشرقي لإعادة التدوير (NERC (

CE

- وهو منظمة متعددة الحالات لا تبتغي الربح تركّز على الترويج لتطوير سوق إعادة التدوير - يخطط لتنفيذ برنامج إعادة تدوير. في آسيا-المحيط الهادئ، وتايوان، تستطيع وكالة حماية البيئة (EPA) أن تستعيد المنتجات وذلك بغية اتباع عملية إدارة إعادة تدوير منتجات تكنولوجيا المعلومات، مزيد من التفاصيل متوافر على موقع ويب www.epa.gov.tw.

#### **معلومات حول البيئة**

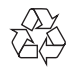

تم تصميم المنتج وتصنيعه من أجود المواد والمكونات القابلة لإعادة التدوير وإعادة الاستخدام.

حني ترى على المنتج رمز سلة المهملات ذات العجلات مشطوبا،ً فهذا ِ يعني أن المنتج معتمد من قبل التوجيه الأورويب /2002/96EC.  $\mathbf{E}^{\prime}$ 

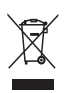

لا تتخلص أبداً من المنتج مع سائر النفايات المنزلية. يرجى الاطلاع على القوانني المحلية المتعلقة مبجموعة المنتجات الكهربائية والإلكترونية المنفصلة. إن التخلص السليم من المنتجات القدمية مينع أي نتائج سلبية محتملة على البيئة وصحة الإنسان معا.ً

### North Europe Information (Nordic Countries)

VARNING: FÖRSÄKRA DIG OM AT HUVUDBRYTARE OCH UTTAG ÄR LÄTÅTKOMLIGA. NÄR DU STÄLLER DIN UTRUSTNING PÅPLATS. Placering/Ventilation ADVARSEL: SØRG VED PLACERINGEN FOR. AT NETLEDNINGENS STIK OG STIKKONTAKT ER NEMT TILGÆNGELIGE. Paikka/Ilmankierto VAROITUS<sup>.</sup> SIIOITA LAITE SITEN. ETTÄ **VERKKOIOHTO VOIDAAN** TARVITTAESSA HELPOSTI IRROTTAA PISTORASIASTA. Plassering/Ventilasion

<span id="page-3-0"></span>ADVARSEL: NÅR DETTE UTSTYRET PLASSERES. MÅ DU PASSE PÅ AT KONTAKTENE FOR STØMTILFØRSEL ER LETTE Å NÅ.

#### **إعلان المواد المحظورة**

يتوافق هذا المنتج مع متطلبات RoHs و04-G17-AR (BSD Philips  $(5010-010)$ 

رمز الأجهزة من المستوى الثاني:

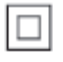

يشري هذا الرمز إلى أن هذا المنتج يتسم بنظام عازل مزدوج. -

# $\overline{\phantom{0}}$  2 **2 PhotoFrame الخاص بك**

<span id="page-4-0"></span>ً تهانينا لقيامك بعملية الشراء، وأهلا بك في Philips !للاستفادة الكاملة من الدعم الذي تقدمه Philips، قم بتسجيل المنتج في /com.philips.www welcome.

## مقدّمة

مع PhotoFrame Digital Philips، ميكنك عرض صور JPEG بجودة عالية مباشرة من بطاقات الذاكرة.

#### **محتويات الصندوق**

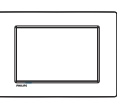

Philips Digital PhotoFrame •

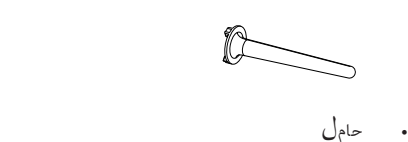

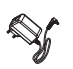

• محوّل تيار متردد-تيار مستمر

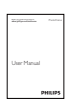

. دليل المستخدم

**نظرة عامة حول PhotoFrame**

<span id="page-5-0"></span>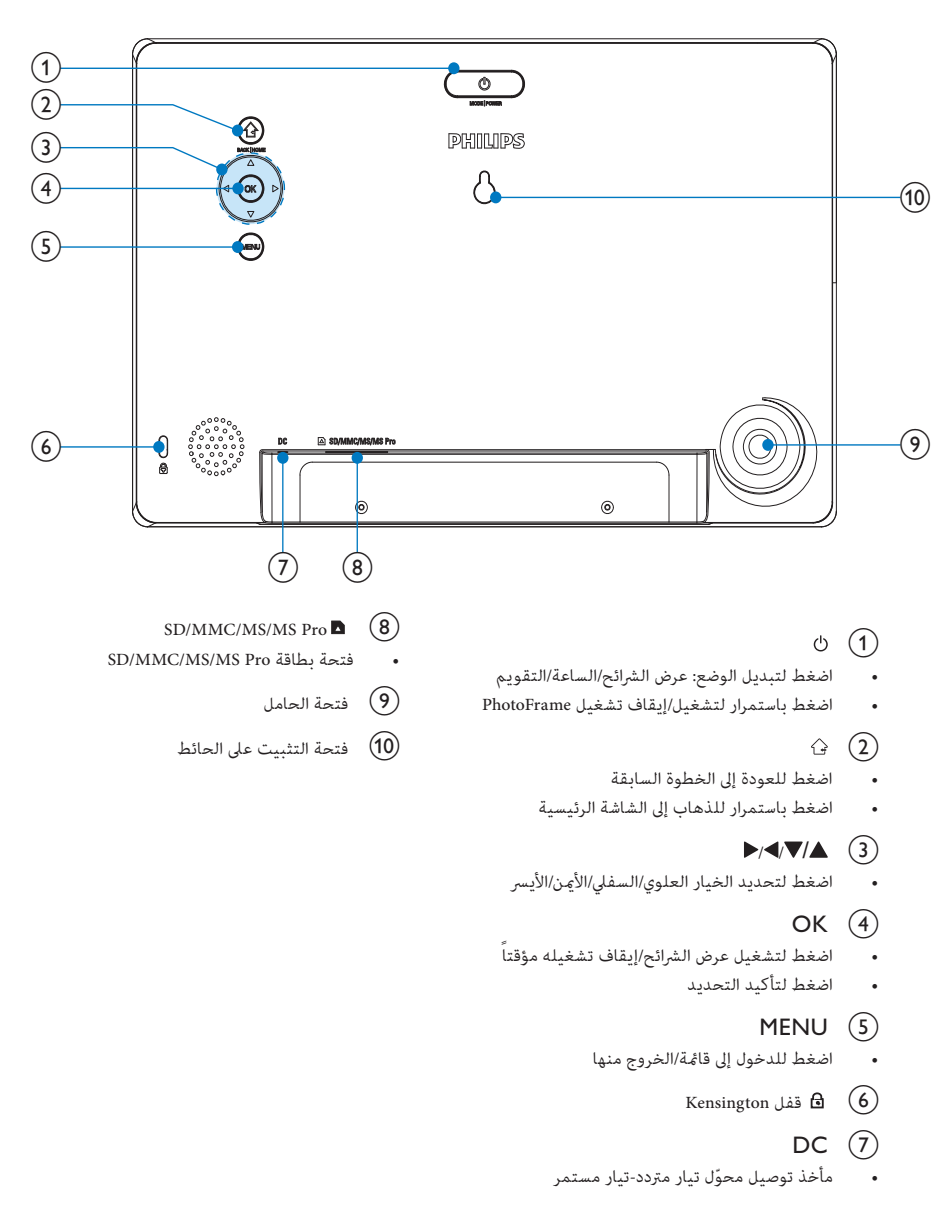

# **3 البدء**

## **تنبيه**

• ّ إستخدم عناصر التحكم فقط كام هو مبني في دليل المستخدم.

إتبع دامئاً الإرشادات الموجودة في هذا الفصل بالتسلسل. إذا اتصلت بـ Phillips، فسيتم سؤالك عن الطراز الخاص بهذا الجهاز ورقمه التسلسلي. يقع رقم الطراز والرقم التسلسلي في الجهة الخلفية لهذا الجهاز. اكتب الأرقام هنا: رقم الطراز \_\_\_\_\_\_\_\_\_\_\_\_\_\_\_\_\_\_\_\_\_\_\_\_\_\_ الرقم التسلسلي \_

#### **تثبيت الحامل**

لوضع PhotoFrame على مساحة مسطحة، قم بربط الحامل المرفق بجهة PhotoFrame الخلفية.

- 1 قم بإدراج الحامل في PhotoFrame.
- 2 قم بإدارة الحامل وأحكم تثبيته بـ PhotoFrame.

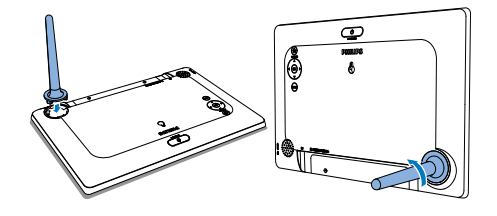

#### **توصيل الطاقة**

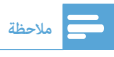

• عندما تقوم بتثبيت PhotoFrame، تأكد من إمكانية الوصول بسهولة<br>إلى المقبس الكهربائي ومأخذ التوصيل.

- قم بتوصيل محوّل الطاقة المزوّد مع المنتج بـ:  $1\,$
- مقبس DC الخاص بـ PhotoFrame
	- مقبس التيار المتردد

<span id="page-6-0"></span>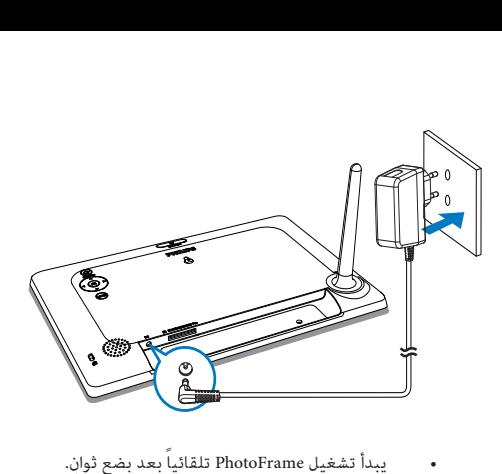

.

# **تشغيل PhotoFrame**

# **ملاحظة**

- عندما تقوم بتوصيل PhotoFrame مقبس الطاقة، يبدأ تشغيل<br>PhotoFrame تلقائياً.
- عند إيقاف تشغيل PhotoFrame وتوصيله مقبس الطاقة،  $1\,$ ميكنك الضغط على لتشغيل PhotoFrame.
	- لہ ـ ٍ يتم عرض الشاشة الرئيسية بعد بضع ثوان.

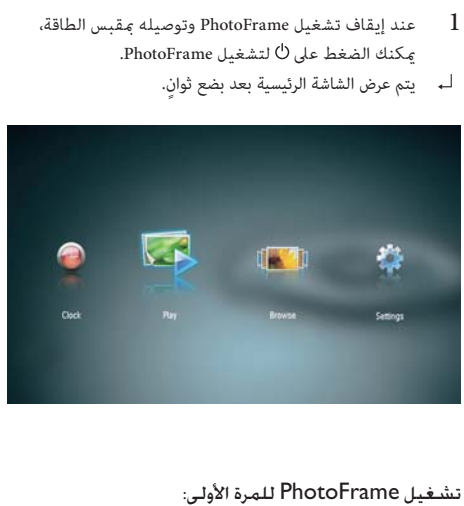

### تشغيل PhotoFrame للمرة الأولى:

• تطالبك الشاشة بتحديد لغة.

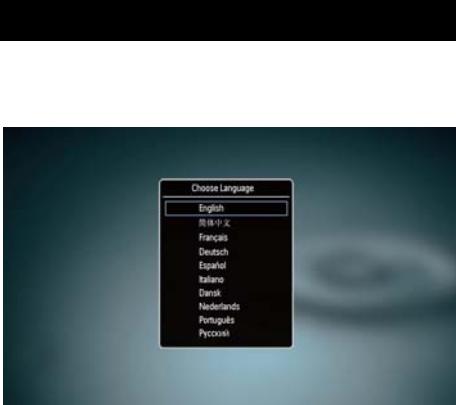

• اضغط على / لتحديد لغة، ثم اضغط على OK للتأكيد.

<span id="page-7-0"></span>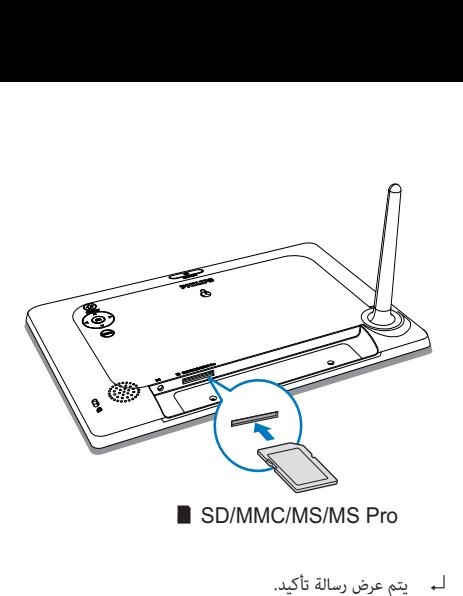

#### **إيقاف تشغيل PhotoFrame**

#### ملاحظة **ملاحظة**

كلها. • ميكنك إيقاف تشغيل PhotoFrame بعد إمتام إجراءات النسخ والحفظ

• لإيقاف تشغيل PhotoFrame، اضغط باستمرار على لمدة ثانيتني.

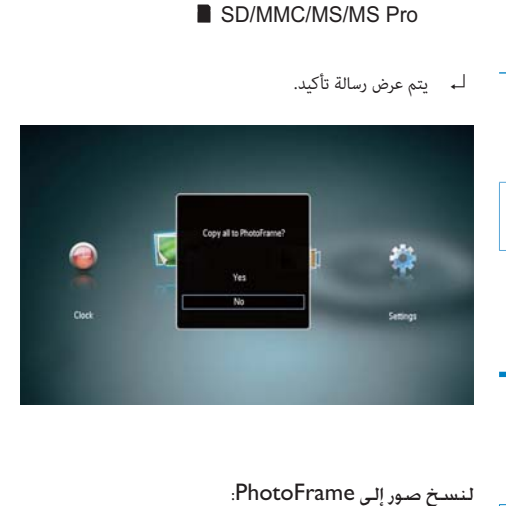

.

# **نقل الصور**

# **تنبيه**

• لا تقم بإزالة جهاز تخزين من PhotoFrame أثناء نقل الصور من أو<br>إلى جهاز التخزين.

ميكنك تشغيل صور JPEG في أحد أجهزة التخزين التالية المتصلة بـ PhotoFrame:

- بطاقة Digital Secure) SD(
- بطاقة Capacity High Digital Secure) SDHC(
	- بطاقة Multimedia ) MMC(
		- (MS) Memory Stick •
- ّ Pro Stick Memory) بطاقة Pro MS مع محول)

إلا أننا لا نضمن عمليات كافة أنواع وسائط جهاز التخزين.

أدخل جهاز تخزين إلى الفتحة بإحكام.  $1\,$ 

لنسخ صور إلى PhotoFrame: دد  $[Yes]$ ، ثم اضغط على OK للتأكيد.  $1$ 

#### لعرض صور مباشرة:

لـه يتم عرض رسالة تأكيد.

- 2 حدد [Play[، ثم اضغط على OK. 1 حدد [No[، ثم اضغط على OK للتأكيد.
	-
- /10 / ،-.% اسحبه إلى الخارج.

## **4 عرض الصور** مجددا.ً

- <span id="page-8-0"></span>• للخروج من شريط القامئة، اضغط على MENU
- اضغط على OK. 1 في القامئة الرئيسية، اضغط على / لتحديد [Play [ثم

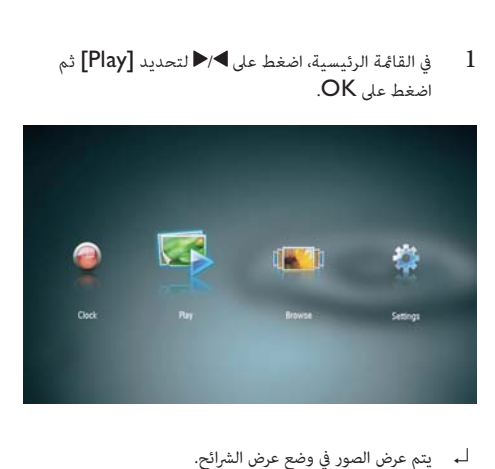

- أسم يتم عرض الصور في وضع عرض الشرائح. .
- أثناء عرض الشرائح، اضغط على / لعرض الصورة التالية/السابقة.

#### **إدارة عرض الشرائح والصور**

بمكنك اتخاذ الخطوات التالية لإدارة صورة في عرض الشرائح.

- 1 أثناء عرض الشرائح، اضغط على MENU.
	- يتم عرض شريط قامئة.

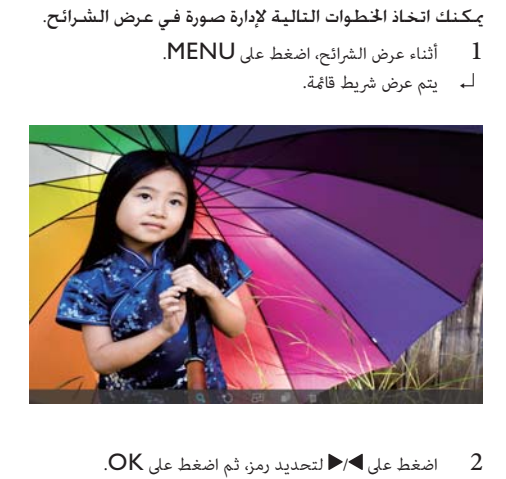

- .
	- : تكبري الصور
	- $\mathbf{\hat{U}}$ : تدوير الصور
	- : تحديد وضع عرض.
		- : حفظ الصور
		- : حذف الصور

# **5 استعراض الصور وإدارتها**

ميكنك استعراض الصور وإدارتها.

أ في القامُة الرئيسية، اضغط على N√ لتحديد [Browse]،<br>ثم اضغط على OK.

<span id="page-9-0"></span>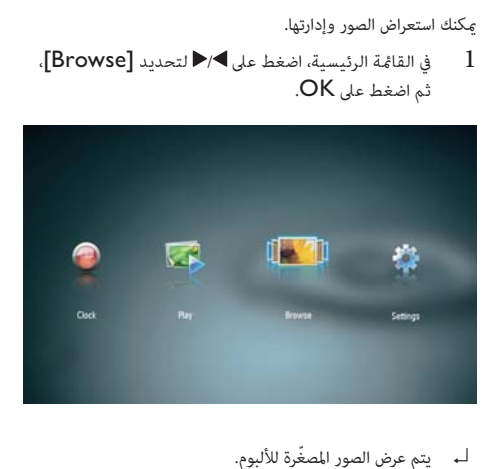

-.

ندوصه ارا قدادال

- 1 حدد صورة،ً ثم اضغط على MENU.
	- يتم عرض شريط قامئة.

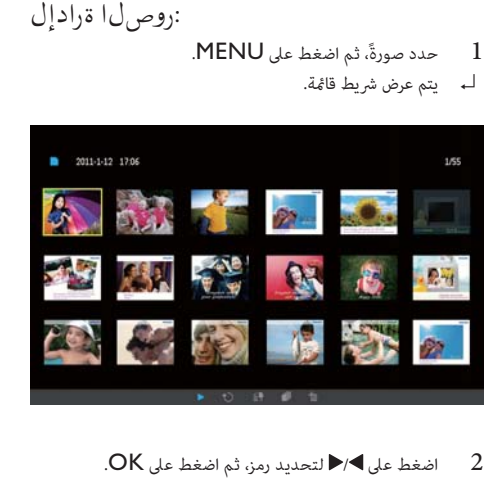

- .
	- : تشغيل الصور في عرض الشرائح
		- : تدوير الصور
		- : تغيري الجهاز المصدر
			- : حفظ الصور
			- : حذف الصور
- للخروج من شريط القامئة، اضغط على MENU مجددا.ً

# **6 الساعة والتقويم**

ميكنك عرض الساعة والتقويم في عرض الشرائح أو عرض الساعة على حدة.

- تأكد من أنك قمت بتعيين الوقت والتاريخ بشكل صحيح.  $1\,$
- 2 في القامُة الرئيسية، اضغط على N√ لتحديد [Clock]، ثم<br>اضغط على OK.

<span id="page-10-0"></span>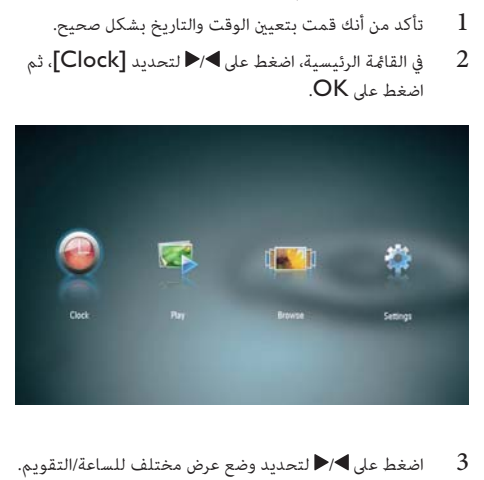

.

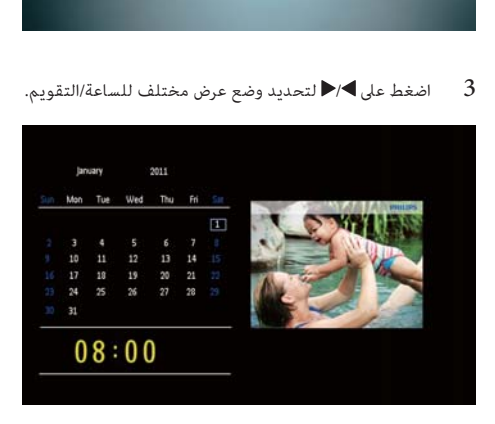

# $\overline{7}$ **7 الإعداد**

# أثريا القامُة الرئيسية، اضغط على ا√﴿ لتحديد [Settings]،<br>ثم اضغط على OK.

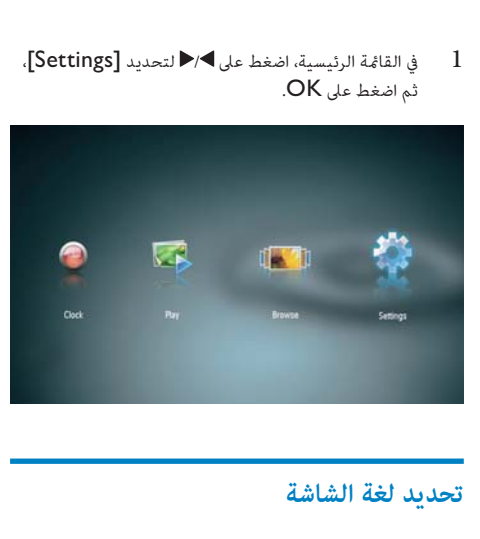

## **ضبط سطوع الشاشة**

#### 1 حدد [Brightness[، ثم اضغط على OK.

<span id="page-11-0"></span>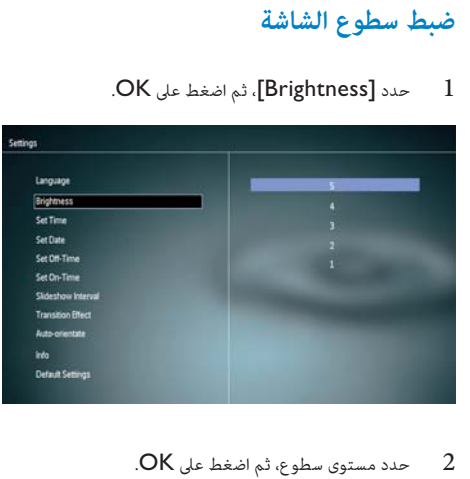

.

### **تعيني الوقت والتاريخ**

- 1 حدد [Date Set[/]Time Set[، ثم اضغط على OK.
	- التاريخ، واضغط على OK. 2 اضغط على / / / لتعيني الوقت/تنسيق الوقت أو

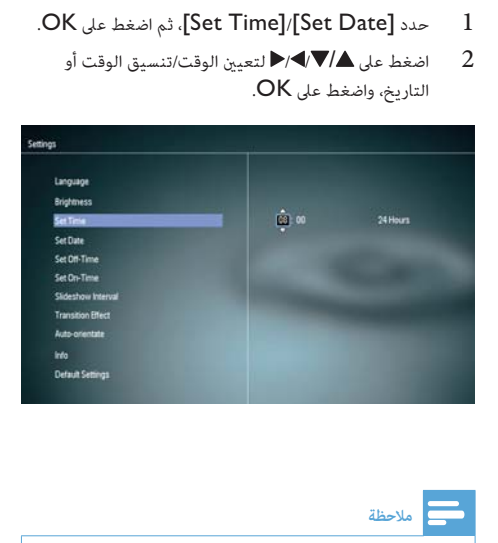

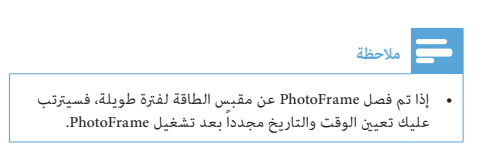

1 حدد [Language[، ثم اضغط على OK.

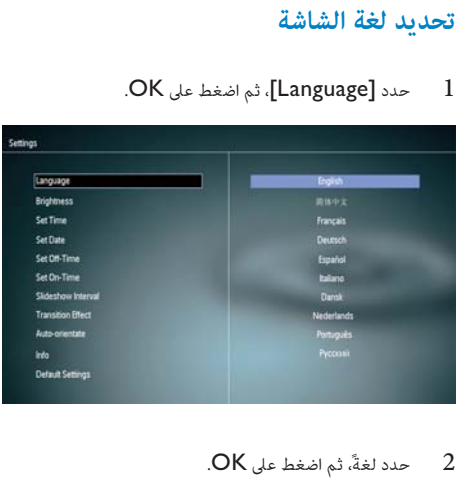

.

#### **تعيني تشغيل/إيقاف تشغيل العرض التلقايئ**

ميكنك، بواسطة ميزة SmartPower، تكوين الوقت الذي تريد أن يقوم PhotoFrame خلاله بتشغيل العرض تلقائياً أو إيقاف تشغيله.

> أملاحظة **ملاحظة**

• تأكد من تعيين الوقت والتاربخ الحاليين لـ PhotoFrame بشكل صحيح<br>قبل تعين وظيفة التشغيل التلقائي/إيقاف التشغيل التلقائي.

- على Set Off-Time]/[Set On-Time]، ثم اضغط<br>على OK.
	- 2 حدد [Off[/]On [لتشغيل/إيقاف تشغيل المؤقت.

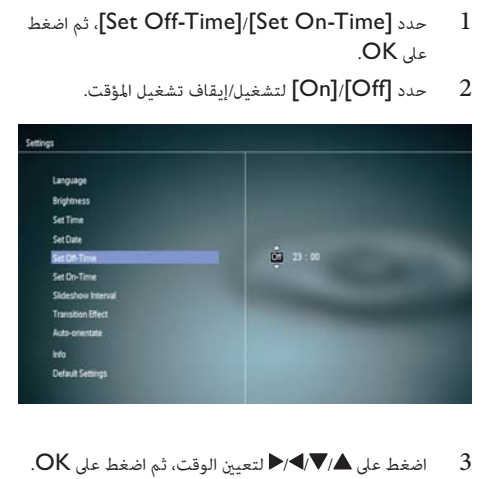

.

#### **تحديد تردد عرض الشرائح**

1 حدد [Interval Slideshow[، ثم اضغط على OK.

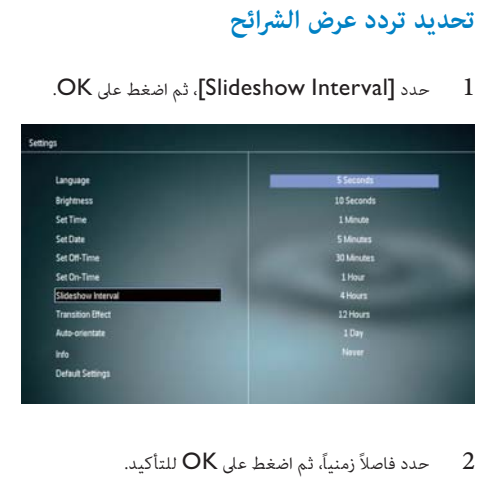

.

## **تحديد تأثري الانتقال في عرض الشرائح**

1 حدد [Effect Transition[، ثم اضغط على OK.

<span id="page-12-0"></span>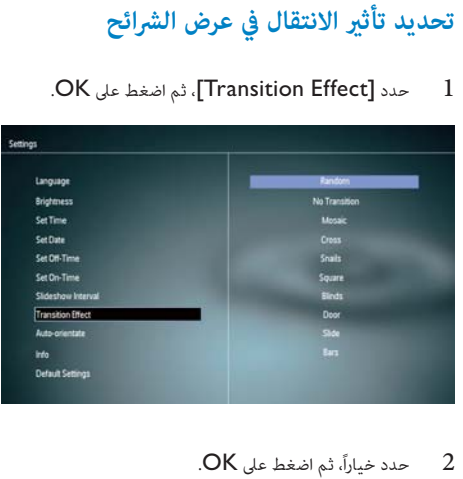

.

#### **تعيني الاتجاه التلقايئ**

ميكنك بفضل وظيفة الاتجاه التلقايئ تشغيل الصور في الاتجاه الصحيح، وذلك بحسب اتجاه PhotoFrame الأفقي/العمودي.

- 1 حدد [Auto-orientate]، ثم اضغط على OK.<br>2 حدد [On]، ثم اضغط على OK.
	-

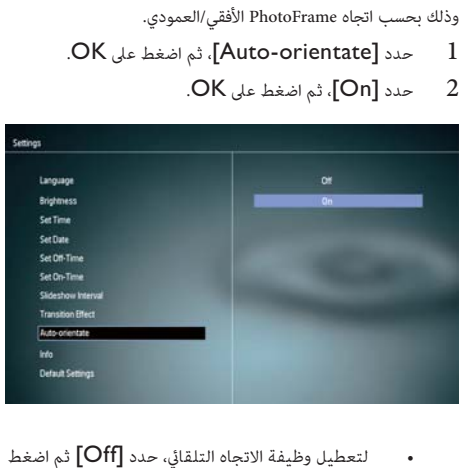

على OK.

#### **عرض حالة PhotoFrame**

1 حدد [Info[.

<span id="page-13-0"></span>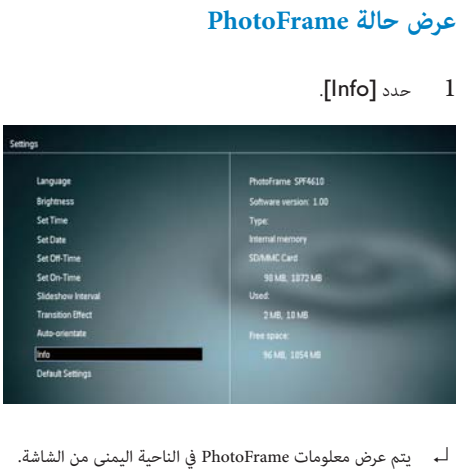

 $\bot$ عب يتم عرض معلومات PhotoFrame في الناحية اليمني من الشاشة. .

## **ّ استعادة إعدادات الشركة المصنعة الافتراضية**

- 1 حدد [Settings Default[، ثم اضغط على OK.
	- يتم عرض رسالة تأكيد.

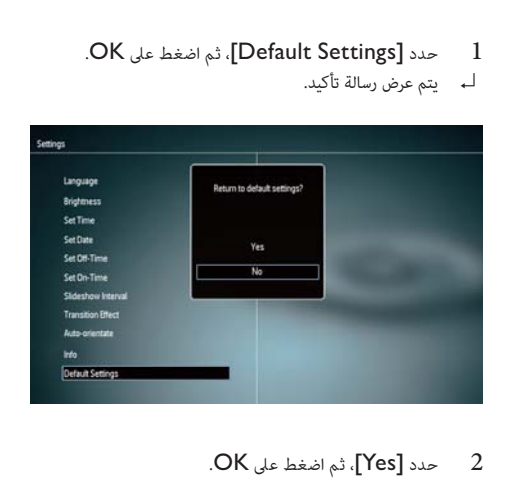

.

# **8 تحديث**

#### Į **تنبيه**

• لا تقم بإيقاف تشغيل PhotoFrame أثناء التحديث.

<span id="page-14-0"></span>في حال توفر تحديث للبرنامج، فبإمكانك تنزيل البرنامج الأحدث من الموقع support/com.philips.www لترقية PhotoFrame. إن الإصدار الأقدم من البرنامج غري متوفر على إنترنت.

- 1 قم بزيارة support/com.philips.www.
- 2 ابحث عن PhotoFrame وانتقل إلى قسم البرامج.
- 3 قم بتنزيل أحدث برنامج على دليل الجذر الخاص ببطاقة SD.
	- 4 قم بإدراج بطاقة SD في PhotoFrame.
		- 5 تشغيل PhotoFrame
		- $\overline{\phantom{a}}$ يتم عرض رسالة تأكيد.
	- 6 حدد [Yes[، ثم اضغط على OK للتأكيد.
	- $\overline{\phantom{a}}$ حني تكتمل الترقية، تتم إعادة تشغيل PhotoFrame.

#### **9 معلومات عن المنتج**  $\overline{9}$

# <span id="page-15-0"></span>• الإخراج : 5 فولت تيار مستمر == 10**00** ميللمي<br>أسمير

# **ملاحظة**

• تخضع معلومات المنتج للتغيري من دون إشعار مسبق.

#### الصورة/شاشة العرض

- زاوية الرؤية: @120° 10, < R/C) أفقي)100°/ (عمودي)
	- وقت الحياة، حتى 50% سطوع: 20000الساعة
		- نسبة العرض إلى الارتفاع: 16:10
		- دقة اللوحة المرئية: 920 x 600
		- دقة احتواء الصورة الأفض ل: 960 x 600
			- السطوع (الحد الأدىن): 180 شمعة/م2
				- نسبة التباين (منوذجي): 500:1
					- تهيئة الصورة المعتمدة:
- صورة JPEG) حتى 20 ميغابايت من ملفات JPEG، حتى 64 ميغا بكسل)
	- صورة JPEG التقدمية (حتى 1024 x 768 بكسل)

#### وسائط التخزين

- أنواع بطاقات الذاكرة:
- بطاقة Digital Secure) SD(
- بطاقة SDHC (Digital Secure(
	- بطاقة Multimedia ) MMC(
		- (MS) Memory Stick •
- Pro Stick Memory) بطاقة,+- 5\$-
	- سعة الذاكرة المضمنة: 128 ميغابايت
		- •
		- الأبعاد والوزن
- أبعاد المجموعة من دون حامل (العرضxالطولxالعمق): 286 x 189 x 16.5 مم
- أبعاد المجموعة مع حامل (العرضxالطولxالعمق): 286 x 189 x 125.5 مم
	- الوزن من دون الحامل: 0.47 كجم
		- • الطاقة
	- ّ وضع الطاقة المعتمد: مزود بطاقة التيار المتناوب
		- مستوى الفعالية: فولت
		- ّ متوسط الاستهلاك (النظام مشغل): 4 واط
			- ّ محول الطاقة:
	- Rلشركة المصنعة: Lifestyle Consumer Philips V.B International.
	- $(x=E, B, C, I)$  ASUC12x-050100 رقم الطراز:
- الإدخال: 100-240 فولت تيار متردد ~ 50-60 هرتز 0.3 أمبري

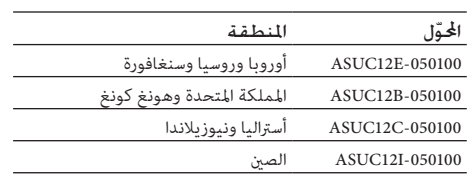

#### درجة الحرارة

- عملية: 0 درجة مئوية 40 درجة مئوية32/ درجة فاهرنهايت - 104 درجة فاهرنهايت
- تخزين: -10 درجة مئوية 60 درجة مئوية14/ درجة فاهرنهايت - 140 درجة فاهرنهايت

# $10$ **10 الأسئلة المتداولة**

**ّ هل شاشة LCD ممكنة لللمس؟** ّ إن شاشة LCD ليست ممكنة لللمس. استخدم الأزرار الموجودة في الخلف للتحكم بـ PhotoFrame.

# **هل ميكنني تبديل صور عرض شرائح مختلفة باستخدام بطاقات ذاكرة**

**مختلفة؟** ً نعم. عندما تكون بطاقة ذاكرة متصلة بـ PhotoFrame، ميكنك عرض الصور الموجودة في تلك البطاقة المحددة في وضع عرض الشرائح.

**هل يلحق أي ضرر بشاشة LCD نتيجة لعرض الصورة عينها لفترة طويلة؟** لا. ميكن PhotoFrame عرض الصورة عينها لمدة 72 ساعة متتالية من دون إلحاق أي ضرر بشاشة LCD.

**مل لا يعرض PhotoFrame بعض الصور الخاصة يب؟** يدعم PhotoFrame صور JPEG فقط. تأكد من عدم وجود أي تلف في صور JPEG.

# **هل ميكننني استخدام PhotoFrame أثناء فترات إيقاف تشغيل العرض**

ي<br>نعم. <sub>ت</sub>مكنك الضغط باستمرار على ل<sup>1</sup> لتشغيل PhotoFrame.

# **لماذا لا ينتقل PhotoFrame إلى حالة إيقاف التشغيل التلقايئ بعد أن**

**أقوم بتعيينه؟** تأكد من قيامك بتعيني الوقت الحالي، ووقت إيقاف التشغيل التلقايئ، ووقت التشغيل التلقايئ بطريقة صحيحة. يقوم PhotoFrame بإيقاف تشغيل العرض تلقائياً تحديداً في وقت إيقاف التشغيل التلقائي. إذا انقضى الوقت في النهار المحدد، فسيبدأ بدخول حالة إيقاف التشغيل التلقائي في الوقت المحدد عينه من اليوم التالي.

# **هل ميكنني زيادة حجم الذاكرة لأمتكن من تخزين المزيد من الصور في**

.<br>لا. إن ذاكرة PhotoFrame الداخلية ثابتة وبالتالي يتعذّر توسيعها. ولكن مكنك التبديل بن صور مختلفة وذلك باستخدام أجهزة تخزين مختلفة في PhotoFrame.

## **بعد إدخال بطاقة الذاكرة ونقل كل المحتوى إلى PhotoFrame، يتبني أن بنية المجلد المحفوظ على PhotoFrame مختلفة عن البنية الأساسية**

**الموجودة على بطاقة الذاكرة. لماذا؟** ّ يستطيع PhotoFrame قراءة بنية مجلد لحد 3 مستويات فقط والكتابة على بنية مجلد ذات مستوى واحد فقط. وفي هذه الحالة، يتم حفظ الصور على بطاقة الذاكرة الموجودة في مجلدات تحمل الاسم نفسه ولكن مبستويات مختلفة، في المجلد نفسه على PhotoFrame. على سبيل المثال، يتم نسخ كافة الصور الموجودة في المجلدات "\AA"،

و"\01\AA "و"\02\AA "على بطاقة الذاكرة إلى مجلد يحمل اسم "\AA "على PhotoFrame.

**ما هي دقة الصور الفضلى ليتم عرضها في PhotoFrame؟** الدقة الفضلى هي 432 540 x 270,864 x، أو نسبة عرض إلى ارتفاع مماثلة.

**ً؟ لماذا يتوقف PhotoFrame عن التشغيل تلقائيا** إذا قمت بتمكني وظيفة SmartPower، يتوقف PhotoFrame تلقائياً عن التشغيل في الوقت المعنّ مسبقاً. للحصول على التفاصيل، راجع القسم "تعيني تشغيل/إيقاف تشغيل العرض التلقايئ".

#### **11 معجم المصطلحات** 11

## J

.<br>تنسيق شائع جدا<sup>ً</sup> للصور الرقمية الثابتة. نظام ضغط بيانات الصور الثابتة كما اقترحته مجموعة محترفي التصوير المترابطة Joint Photographic Expert Group، حيث يبرز انخفاض بسيط في جودة ُ الصورة على الرغم من نسبة الضغط المرتفعة. تعرف هذه الملفات مبلحقي الاسم 'jpg. ' أو ' jpeg.'.

#### M

------- ر---------<br>Memory Stick بطاقة ذاكرة محمولة للتخزين الرقمي على الكاميرات، وكامريات الفيديو والأجهزة الأخرى المحمولة باليد.

## ب

.<br>بطاقة Multimedia بطاقة ذاكرة محمولة توفر التخزين للهواتف الخلوية، وأجهزة المساعدة الشخصية الرقمية (PDA (وأجهزة أخرى محمولة باليد. وتستخدم البطاقة الذاكرة المحمولة لتطبيقات القراءة/ الكتابة أو شرائح ذاكرة (MMC-ROM (ROM للمعلومات الثابتة، ويتم استخدام هذه الأخرية على نطاق واسع بغية إضافة التطبيقات إلى ّ المساعد الشخصي الرقمي (PDA (الكفي.

**بطاقة SD** بطاقة Memory Digital Secure. بطاقة ذاكرة محمولة توفر التخزين للكامريات الرقمية، والهواتف الخلوية، وأجهزة المساعدة الشخصية الرقمية (PDA(. وتستخدم بطاقات SD الشكل الصناعي نفسه x 32 24 مم الذي تستخدمه بطاقة (MMC (MultiMediaCard، ولكنها أكثر سماكة إلى حد ما (2.1 مم مقابل 1.4 مم)، وتقبل قارئات بطاقات SD الحجمني معا.ً تتوفر البطاقة بسعات تصل لغاية 4 غيغابايت.

#### ص

ة<sub>"</sub> غصره قدوص ّ تعتبر الصورة المصغرة إصداراً ّ بحجم مصغر للصورة التي يتم ّ استخدامها بحيث يصبح التعرف عليها أسهل. تؤدي الصور المصغرة الدور نفسه للصور الذي يؤديه فهرس النصوص للكلمات.

## ق

**قفل من نوع Kensington** فتحة أمان من نوع Kensington) تسمى أيضاً Slot-K أو قفل Kensington(. يشكل جزءاً من نظام مكافحة السرقات. عبارة عن فتحة صغرية متت تقويتها بالمعدن ميكن العثور عليها تقريباً على كل أجهزة الكمبيوتر المحمول والأجهزة الإلكترونية، وبشكل خاص على تلك الغالية الثمن و/أو الخفيفة نسبيا،ً مثل أجهزة الكمبيوتر المحمول، وشاشات الكمبيوتر، وأجهزة الكمبيوتر المكتبي، ووحدات تشغيل الألعاب وأجهزة بروجيكتور الفيديو. ويتم استخدامه لتوصيل الأجهزة ذات قفل وكبل، وعلى الأخص تلك الأجهزة من نوع Kensington.

#### ن

**نسبة الارتفاع إلى العرض** تشري نسبة الارتفاع إلى العرض إلى نسبة الطول إلى الارتفاع الخاصة بشاشات التلفزيون. نسبة الارتفاع إلى العرض في تلفزيون من النوع العادي هي 4:3؛ فيما تبلغ هذه النسبة 16:9 في تلفزيون فائق الوضوح أو ذات شاشة عريضة. يسمح لك وضع letterbox بالاستمتاع مبشاهدة الصور من خلال منظور أوسع على شاشة 4:3 عادية.

## ك

**كيلوبت بالثانية** كيلوبت بالثانية. نظام قياس سرعة البيانات الرقمية الذي غالباً ما يتم استخدامه مع تنسيقات مضغوطة بشكل كبري كتنسيق AAC وDAB و3MP، الخ. كلما ارتفع الرقم، كلما كانت النوعية أفضل بشكل إجمالي.

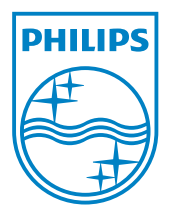

© 2011 Koninklijke Philips Electronics N.V. All rights reserved. UM\_V1.0